### **GUIDE**

# Self-service<br>alphanumeric<br>sender ID<br>registration guide

Creating a powerful brand is crucial to any business — a unique and recognizable brand identity builds trust and helps pave the road to success. But a brand is more than a logo or a website. Identity extends to how a brand speaks with its audience and the channels they use to communicate.

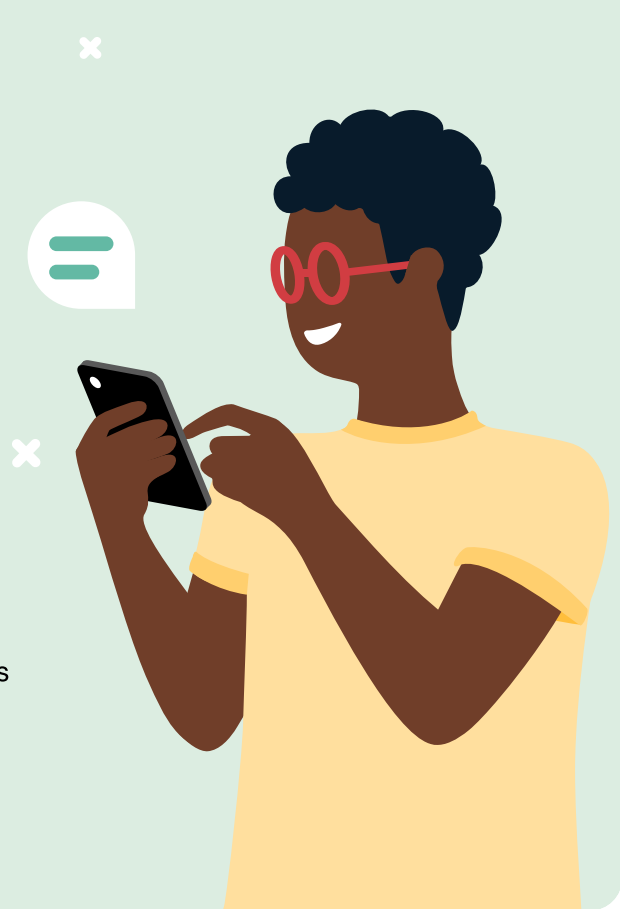

### The challenge

If you're looking for timely, impactful, and customizable mobile messaging, we'd like to introduce you to alphanumeric sender IDs (or alphas for short) via SMS.

## The solution

Alphas dramatically improve open, CR, and engagement rates because the end-user knows who the message is from. Rather than a random, unknown number, the end-user sees a brand name they recognize, which makes them far more likely to engage.

# The results

A sender ID has a powerful effect on how end-users feel about SMS messages. Instead of suspicious, alpha messages are seen as more trustworthy and a great way to promote brand recognition.

# What are alphanumeric<br>sender IDs?

- A combination of 11 letters (A-Z) and numbers (0-9)
- Usually display a brand as the sender
- Mostly for 1-way traffic (when no response is required or expected)

# Benefits of alphanumeric<br>sender IDs

- ê Build stronger customer relationships with improved communicatio
- Encourage trust and loyalty with Increased brand recognitio
- ê Boost in open rates thanks to enhanced message deliverabilit
- Increased engagement thanks to personalized and relevant content
- Cost-effective, quick, easy, and familiar way to reach customers

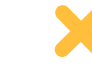

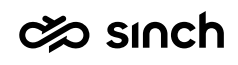

# Common alphanumeric sender ID use cases

- 2FA branded messages look authentic and add a sense of security for end-users
- Delivery updates customers appreciate tracking information from a brand they know
- Promotions boost brand awareness and help create awareness of special offers
- Notifications increase trust, encourage end-users to open messages quicker, and boost CR rates

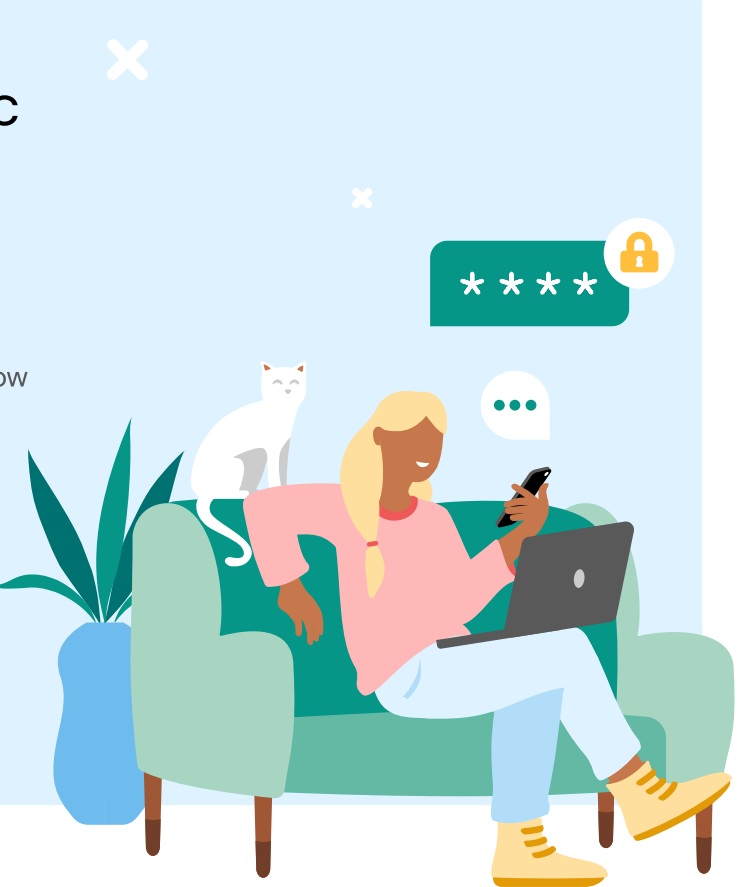

# How to register your sender ID

Registering an alphanumeric sender ID from the Sinch customer portal is quick and easy!

### From the SMS menu, select sender ID > **Get Started.**

- 1. Select an existing business profile or create a new one.
- 2. Select destination from 35+ markets.
- 3. Add sender ID details.
- 4. Add business information.
- 5. Attach NOC letters and other documents when needed (templates available).
- 6. Add tags to help with filtering requests.
- 7. Add any additional emails to track changes and receive notifications.

# With the new self-service registration, you can enjoy

- 1. An updated list of available markets.
- 2. Account Manager support at any stage of the process.
- 3. Detailed event log with status updates, documents, and market details.
- 4. Active registration tracking.
- 5. Making changes as and when needed.
- 6. Multiple filtering options, including tags.
- 7. Timely notification whenever the request is updated.

### Ready to get started?

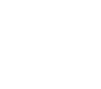